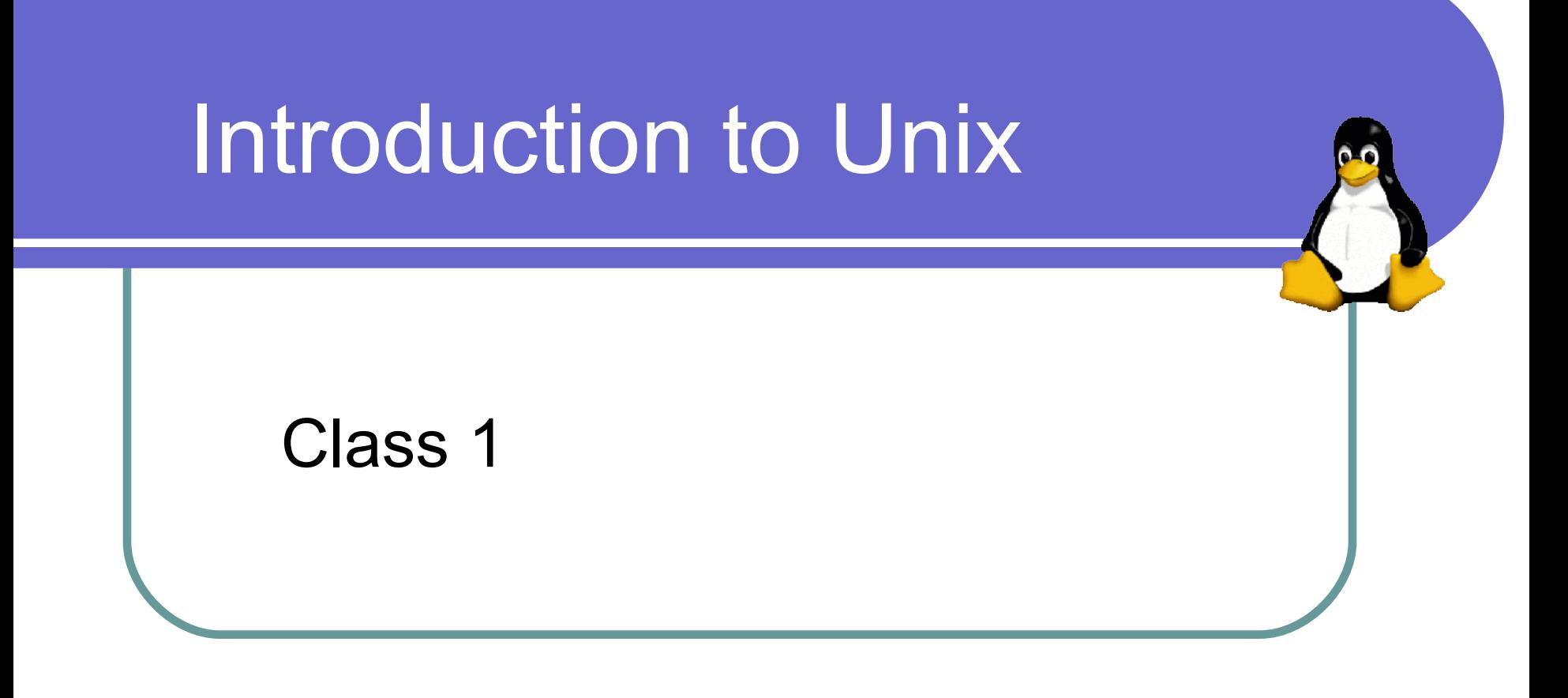

\* Notes adapted by Alexey Onufriev from previous work by other members of the CS faculty at Virginia Tech

#### What is Unix?

- A *modern* computer *operating system*
- Operating System
	- "a program that acts as an intermediary between a user of the computer and the computer hardware"
	- Software that manages your computer's resources (files, programs, disks, network)
	- Examples: Windows, MacOSX, Solaris, BSD, Linux (*e.g.* Mandrake, Red Hat, Slackware, SUSE)
- Modern
	- Stable, flexible, configurable, allows multiple users and programs

## Why Learn Unix?

- Will make you a better computer scientist
- UNIX is a building block for many CS concepts
- Open source and stable (no viruses, worms, etc)
- Used in many scientific and industrial settings.
- Huge number of **free** and **well-written** software programs
- Excellent programming environment. Different paradigm.
- Roughly 65% of the world's web servers are Linux/Unix machines running Apache.
- Prerequisite to many other CS courses to follow (Operating Systems, Numerical methods, etc. )

#### Example: Unix Open Office

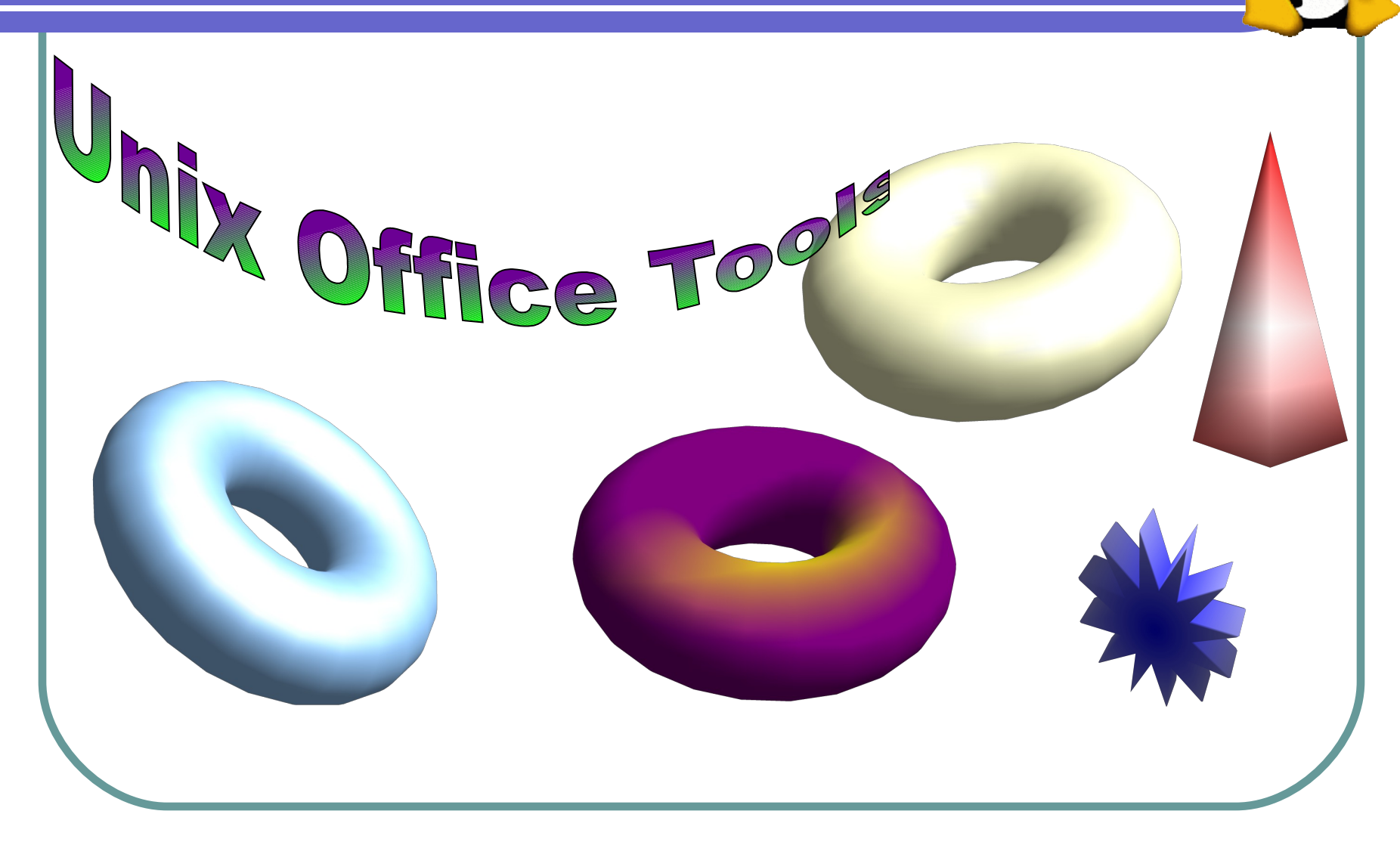

(C) Alexey Onufriev and Virginia Tech CS and Physics Dept. 4

## Brief History of Unix

- Ken Thompson and Dennis Ritchie originally developed the earliest versions of Unix at Bell Labs for internal use in the 1970s
	- Simple and elegant
	- Meant for programmers and experts
	- Written in a high-level language instead of assembly language
		- Small portion written in assembly language (kernel)
		- Remaining code written in C on top of the kernel
- <http://www.bell-labs.com/history/unix/>

#### Brief History of Linux

- *Andrew Tanenbaum*, a Dutch professor developed MINIX to teach the inner workings of operating systems to his students
- **In 1991 at the University of Helsinki, Linus Torvalds, inspired by** Richard Stallman's GNU free software project and the knowledge presented in Tanenbaum's operating system, created Linux, an open-source, Unix-like operating system
- Over the last decade, the effort of thousands of open-source developers has resulted in the establishment of Linux as a stable, functional operating system
- <http://www.linuxgazette.com/node/9721>

## Unix Variants (Flavours)

- Two main threads of development
	- Berkeley software distribution ([http://www.bsd.org](http://www.bsd.org/))
	- Unix System Laboratories ([http://www.unix.org](http://www.unix.org/))
- Sun: SunOS, Solaris
- SGI: Irix
- FreeBSD, OpenBSD, NetBSD
- Hewlett-Packard: HP-UX
- Apple: OSX (based on BSD)
- Linux (many flavours)

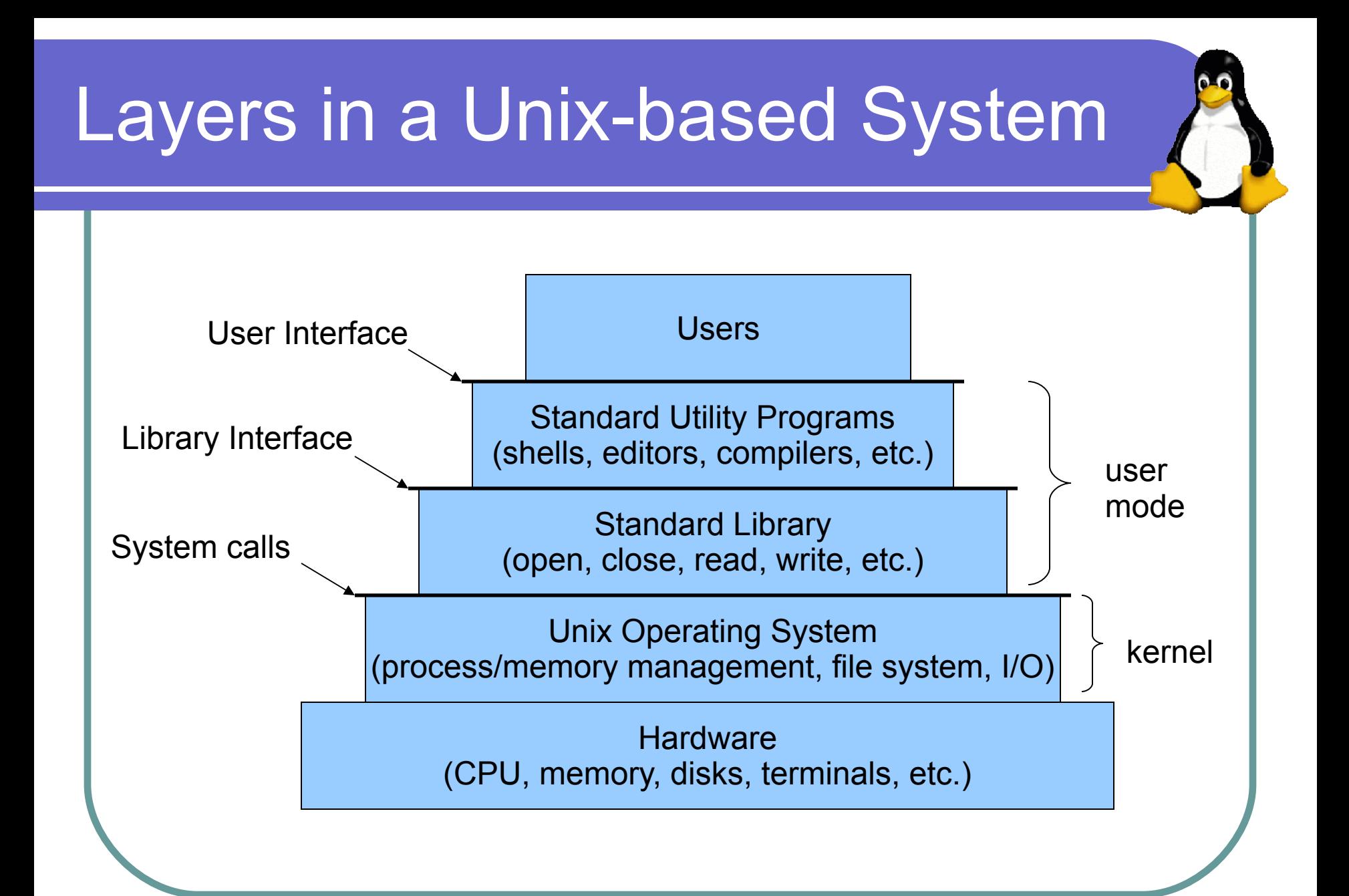

(C) Alexey Onufriev and Virginia Tech CS and Physics Dept. 8

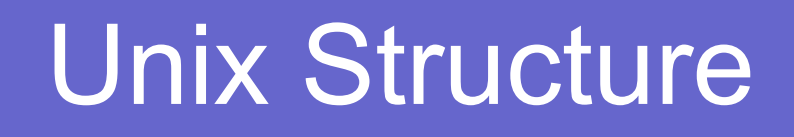

- 
- The *kernel* is the core of the Unix operating system, controlling the system hardware and performing various low-level functions. Other parts of a Unix system (including user programs) call on the kernel to perform services for them.
- The *shell* accepts user commands and is responsible for seeing that they are carried out.
- The *filesystem* organizes all of the information on the computer and provides access to it for programs.

## Unix Structure (cont.)

- Many hundreds *utility* programs or *tools* are supplied with the Unix system. These utilities (or commands) support a variety of tasks such as copying files, editing text, performing calculations, and **developing software**.
- This course will introduce a limited number of these utilities and tools, focusing on those that aid in software development.

#### Getting Started

- Logging in to a Unix machine requires an account on that system. Admin = root.
- After logging in, some information about the system will be displayed, followed by a *shell prompt*, where commands may be entered
	- $\varsigma$
	- $\frac{6}{5}$
	- #
	- username@hostname>
	- hostname%

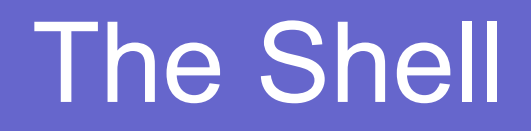

- The **shell** is the program you use to send commands to the Unix system
- Some commands are a single word
	- $\bullet$  who
	- date
	- $\bullet$  ls
- Others use additional information
	- more textfile
	- ls –l /home/onufriev

## Command Syntax

- Commands must be entered exactly
- Be careful! Some commands can be very destructive. (e.g. rm junk\* vs. rm junk \*) NO RECOVERY IN UNIX. ask your TA how to safeguard against accidental file removal (alias rm to mv )
- Syntax: **command** *options argument(s)*
- **Options** modify a command's execution
- **Arguments** indicate on what a command should act (often filenames)

# Example Commands: ls, cd, mkdir  $\bullet$   $\exists$   $s$   $-1$  // shows content of current directory + file attributes  $\bullet$  ls  $-a$  ls –la cd // move one level up in the directory tree mkdir MYDIRECORY// create directory MYDIRECTORY  $\bullet$  cd MYDIRECTORY touch myfile // creates an empty file myfile ls –l myfile

## If you don't see a shell prompt…

- A program is probably running
- If you see a special program prompt, try to quit the program (quit, bye, exit)
- If you see nothing, you can usually
	- Stop the program with CTRL-z (program will wait until started again by "bg &" )
	- Interrupt the program with CTRL-c (program will usually die)

**Absolutely NO MS WINDOWS in this class, BUT you CAN USE** *PUTTY* **and** *WinSCP* **windows programs to connect to and transfer between a UNIX machine and your windows machine.** 

## Ending your session

- **Always** log out when you are done
- $\bullet$  Use the  $ext$  command to log out of a shell
- **Note**: If you are running in a windowing environment, logging out of a shell only ends that shell. You must also log out of the windowing system, typically selecting an option from a menu.